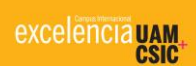

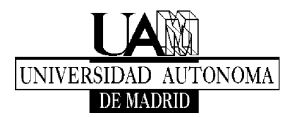

## **INSTRUCTIONS TO ACCESS** *SIGMA:*

- You will need your 'USUARIO/NIA' and 'CONTRASEÑA'. You can obtain this by clicking [aquí.](https://secretaria-virtual.uam.es/aps/controlPBC/6_cambio_password_obtener?entradaPublica=true&pais=ES&idioma=es&responsive=S&gu=a)
	- The 'usuario/NIA' and 'contraseña' keys will only be used for the enrollment process. Once you are enrolled, the UAM will send you an SMS and an email with your new access keys (ID-UAM @estudiante.uam.es) and indicate how to activate them. These new access keys will be used to login to all the UAM services (E-mail, Moodle, Wi-Fi, etc.).
- If you already have ID-UAM (@estudiante.uam.es)
	- You will be able to login with the ID-UAM and your password (because you have already been a UAM student or because you are a postgraduate student and have already received the access keys).
	- If you have ID-UAM but you have lost it, you can recover it by clicking on ['Recuperar](https://autoservicio.uam.es/)  [Contraseña'](https://autoservicio.uam.es/) and then clicking on: '¿Ha olvidado la Contraseña?'
- If you do not you know your ID-UAM (@estudiante.uam.es)
	- If you do not know your ID-UAM @estudiante.uam.es, contact the '*Centro de Atención a Usuarios CAU*' [\(cau@uam.es\)](mailto:cau@uam.es). Telephone: 91- 497 4029

[www.uam.es](http://www.uam.es/)